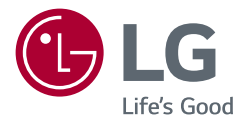

# Manual de utilizare MONITOR LCD LED (Monitor CU LED\*-URI)

\* Monitoarele LG cu LED-uri sunt monitoare cu iluminare de fundal LED. Citiţi acest manual cu atenţie înainte de a utiliza produsul şi păstraţi-l pentru consultări ulterioare.

24MP60G 27MP60G 32MP60G

www.lg.com

Drepturi de autor © 2020 LG Electronics Inc. Toate drepturile rezervate.

## **Cuprins**

ROMÂNĂ

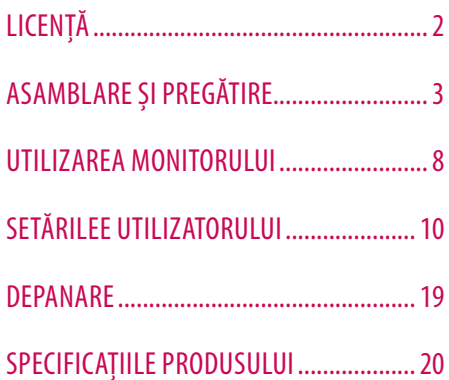

# **LICENŢĂ**

Fiecare model are licenţe diferite. Vizitaţi *www.lg.com* pentru mai multe informaţii legate de licenţă.

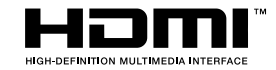

Termenii HDMI, HDMI High-Definition Multimedia Interface şi sigla HDMI sunt mărci comerciale sau mărci comerciale înregistrate ale HDMI Licensing Administrator, Inc. În Statele Unite și în alte țări.

# <span id="page-2-0"></span>**ASAMBLARE ŞI PREGĂTIRE**

### **ATENŢIE**

- Utilizati întotdeauna componente originale pentru a asigura siguranta și performanta produsului.
- Orice deteriorări sau vătămări corporale cauzate de utilizarea componentelor contrafăcute nu vor fi acoperite de garanție.
- Se recomandă șă utilizați componentele furnizate.
- Dacă utilizati cabluri generice care nu sunt autorizate de LG, este posibil ca ecranul să nu se afiseze sau este posibil să existe interferență.
- Ilustraţiile prezente în acest document reprezintă proceduri tipice, prin urmare pot să difere faţă de produsul propriu-zis.
- Atunci când asamblati produsul nu aplicati substante străine (uleiuri, lubrifianti etc.) pe piesele prevăzute cu surub. (Riscati să deteriorati produsul.)
- Aplicarea unei forte excesive în momentul strângerii suruburilor poate cauza deteriorarea monitorului. Deteriorarea provocată în acest mod nu va fi acoperită de garanția produsului.
- Nu transportați monitorul răsturnat, ținându-l doar de bază. Acest lucru poate conduce la căderea monitorului de pe suport şi poate cauza vătămări corporale.
- Atunci când ridicați sau mutați monitorul, nu atingeți ecranul monitorului. Forța aplicată ecranului monitorului poate determina deteriorarea acestuia.
- Pentru modelul de undă, spre deosebire de metoda generală de învelire, este aplicat la materialul sclipitor în materialul neprelucrat. Fără o aparență decojită, are o durabilitate bună. Vă rugăm folosiți cu încredere deoarece nu este nici o problemă pentru folosirea produsului.

#### **Notă**

- Componentele ar putea arăta diferit faţă de cele prezentate aici.
- Fără o notificare prealabilă, toate informațiile despre produs și specificațiile din acest manual fac obiectul modificărilor în scopul îmbunătățirii performanțelor produsului.
- Pentru a achizitiona accesorii optionale, vizitati un magazin de produse electronice sau un site pentru cumpărături online sau contactaţi magazinul distribuitorului de la care aţi achiziţionat produsul.
- Cablul de alimentare furnizat poate diferi în funcție de regiune.

## **Drivere şi software acceptate**

Se poate descărca și instala ultima versiune a website-ului LGE (*[www.lg.com](http://www.lg.com)*).

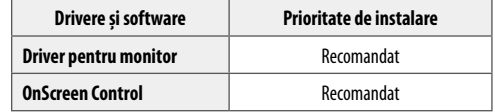

## **Descrierea produsului şi butoanelor**

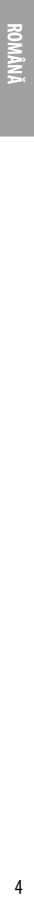

#### **Utilizarea butonului joystick**

Puteti controla cu usurintă funcțiile monitorului prin apăsarea butonului joystick sau prin deplasarea la stânga/ dreapta/în sus/jos cu degetul.

#### **Funcţii de bază**

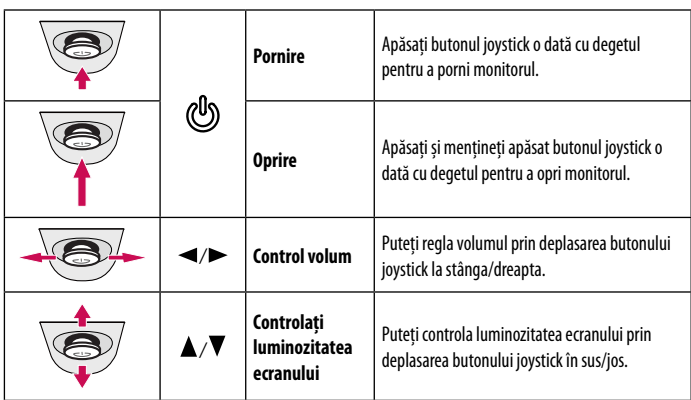

#### **Notă**

• Butonul joystick este situat în partea inferioară a monitorului.

## **Mutarea şi ridicarea monitorului**

Atunci când mutați sau ridicați monitorul, respectați aceste instrucțiuni pentru a împiedica zgârierea sau deteriorarea acestuia si pentru a asigura transportul sigur, indiferent de forma sau dimensiunea sa.

- Se recomandă aşezarea monitorului în cutia originală sau în ambalaj înainte de a încerca să-l mutaţi.
- Înainte de a muta sau de a ridica monitorul, deconectati cablul de alimentare și toate celelalte cabluri.
- Tineti ferm părtile inferioare și laterale ale cadrului monitorului. Nu tineti de panoul propriu-zis.
- Atunci când tineti monitorul în mâini, ecranul nu trebuie să fie orientat spre dys., pentru a împiedica zgârierea acestuia.
- Atunci când transportati monitorul, nu îl expuneti la socuri sau la vibratii excesive.
- La mutarea monitorului, ţineţi-l în poziţie verticală, nu-l culcaţi niciodată pe o parte şi nu-l înclinaţi în lateral.

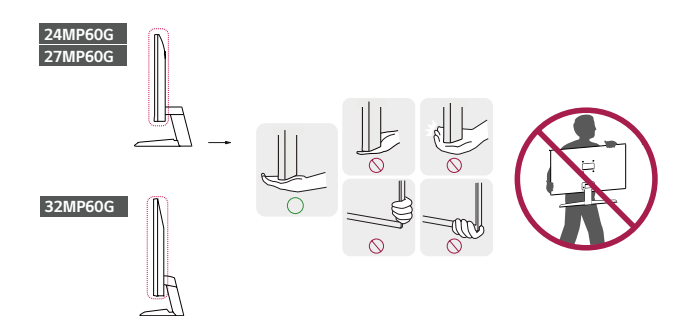

#### **ATENŢIE**

- Pe cât posibil, evitati atingerea ecranului monitorului.
- *-* Aceasta poate avea drept rezultat deteriorarea ecranului sau a unora dintre pixelii utilizaţi pentru a crea imaginile.
- Dacă utilizati panoul monitorului fără baza stativului, butonul de joystick al acestuia poate cauza destabilizarea şi căderea monitorului, provocând răniri sau deteriorarea acestuia. În plus, acest lucru poate duce la funcţionarea necorespunzătoare a butonului de joystick.

#### **Instalarea pe masă**

• Ridicati monitorul și așezați-l pe masă în poziție verticală. Asezați-l la o distanță de cel puțin 100 mm de perete pentru a asigura o ventilare suficientă.

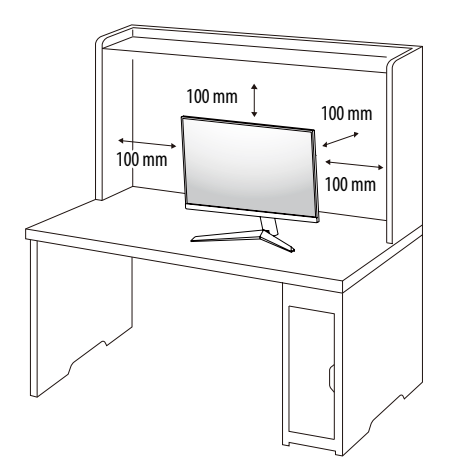

#### **ATENŢIE**

- Înainte de instalarea sau mutarea monitorului, scoateţi cablul de alimentare din priză. Există risc de electrocutare.
- Asigurati-vă că utilizati cablul de alimentare furnizat în pachetul produsului și conectati-l la priză cu împământare.
- Dacă aveţi nevoie de un alt cablu de alimentare, vă rugăm să vă contactaţi distribuitorul local sau cel mai apropiat magazin cu amănuntul.

#### **Reglarea unghiului**

- 1 Asezati monitorul fixat pe baza suportului în pozitie verticală.
- 2 Reglati unghiul ecranului.

Unghiul ecranului poate fi reglat înainte sau înapoi între -5° şi 15° pentru o vizionare confortabilă.

#### **A** AVERTISMENT

- Atunci când reglaţi unghiul, nu ţineţi stativul aşa cum se arată în ilustraţia următoare. Vă puteţi răni degetele.
- Aveti grijă să nu atingeti sau să apăsați zona ecranului atunci când reglați unghiul monitorului.

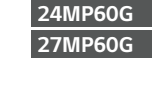

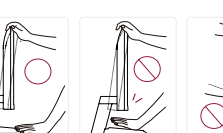

**32MP60G**

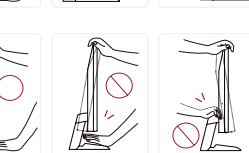

#### **Utilizarea blocării Kensington**

Conectorul pentru sistemul de securitate Kensington este amplasat în partea de jos a monitorului. Pentru mai multe informatii privind instalarea și utilizarea, consultați manualul de utilizare pentru blocarea Kensington sau vizitati site-ul Web la adresa http://www.kensington.com.

Fixati monitorul de o masă cu ajutorul sistemului de securitate Kensington.

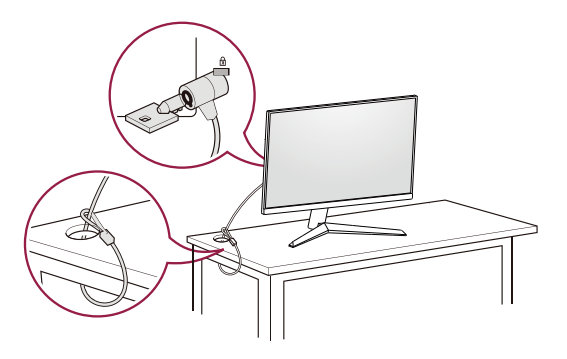

#### **Notă**

• Sistemul de securitate Kensington este opţional. Puteţi obţine accesorii opţionale de la majoritatea magazinelor de produse electronice.

#### **Instalarea plăcii de montare pe perete**

Acest monitor îndeplineşte specificaţiile pentru placa de montare pe perete sau pentru alte dispozitive compatibile.

#### **Notă**

- Placa de montare pe perete este comercializată separat.
- Pentru mai multe informaţii privind instalarea, consultaţi ghidul de instalare a plăcii de montare pe perete.
- Procedaţi cu atenţie pentru a nu aplica o forţă prea mare la montarea plăcii de montare pe perete deoarece ar putea deteriora ecranul.
- Înlăturati suportul înainte de a instala monitorul pe o placă de montare pe perete efectuând atasarea suportului în ordine inversă.

#### **Instalarea pe perete**

Instalati monitorul la o distantă cel putin 100 mm de perete și lăsați un spațiu de aproximativ 100 mm de fiecare parte a monitorului pentru a asigura o ventilare suficientă. Instrucţiunile detaliate privind instalarea pot fi obţinute de la magazinul distribuitorului local. Ca alternativă, consultaţi manualul pentru a afla cum să instalaţi şi să configurați consola înclinată de montare pe perete.

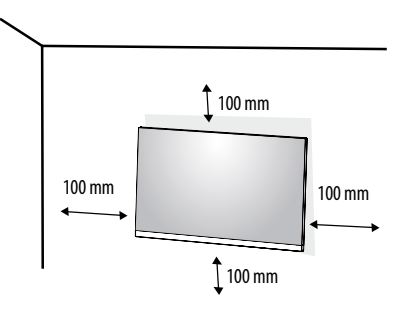

Pentru a instala monitorul pe perete, atasati o consolă de montare pe perete (optională) la partea din spate a monitorului.

Asigurati-vă că suportul de montare pe perete este bine fixat de monitor și de perete.

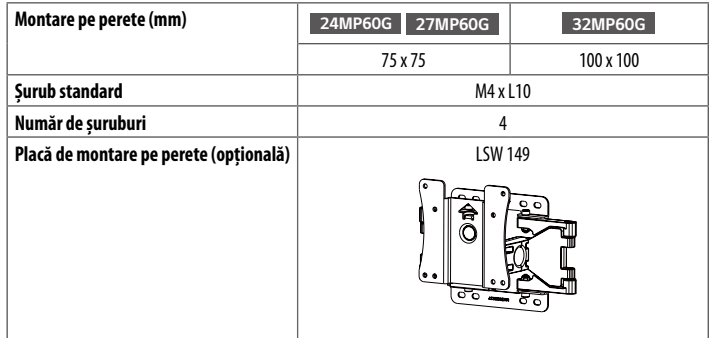

#### **Notă**

- Un şurub care nu este conform cu standardul VESA poate deteriora produsul şi poate cauza căderea monitorului. LG Electronics nu este răspunzător pentru niciun accident legat de utilizarea şuruburilor nestandard.
- Kitul de montare pe perete include ghidul de instalare şi toate piesele necesare.
- Consola de montare pe perete este optională. Puteti obtine accesorii optionale de la distribuitorul dvs. local.
- Lungimea şurubului poate fi diferită pentru fiecare consolă de montare pe perete. În cazul în care utilizaţi şuruburi mai lungi decât cele standard, este posibil ca produsul să fie deteriorat intern.
- Pentru mai multe informatii, consultati manualul de utilizare pentru consola de montare pe perete.

### **ATENŢIE**

- Înainte de mutarea sau instalarea monitorului, scoateți cablul de alimentare din priză pentru a evita electrocutările.
- Instalarea monitorului pe tavan sau pe un perete înclinat poate avea drept rezultat căderea acestuia, ceea ce ar putea provoca vătămări corporale. Utilizați un suport LG autorizat și contactați distribuitorul local sau personal calificat.
- Aplicarea unei forte excesive în momentul strângerii suruburilor poate cauza deteriorarea monitorului. Deteriorarea provocată în acest mod nu va fi acoperită de garanția produsului.
- Utilizaţi consola de montare pe perete şi şuruburile conforme cu standardele VESA. Deteriorarea provocată de utilizarea sau de utilizarea necorespunzătoare a unor componente inadecvate nu va fi acoperită de garanţia produsului.
- Măsurată din spatele monitorului, lungimea fiecărui surub montat trebuie să fie de 8 mm sau mai putin.

# <span id="page-7-0"></span>**UTILIZAREA MONITORULUI**

• Este posibil ca ilustraţiile din acest manual să difere de produsul propriu-zis.

Apăsați butonul joystick, accesați Settings → Input și apoi selectați opțiunea de intrare.

### **ATENŢIE**

- Nu apăsaţi ecranul pentru o perioadă îndelungată de timp. Acest lucru poate provoca distorsiuni ale imaginilor.
- Nu afisati o imagine fixă pe ecran pentru o perioadă îndelungată de timp. Acest lucru poate provoca retenția imaginii. Utilizati un economizor de PC dacă este posibil.
- În momentul conectării cablului de alimentare la priză, utilizaţi un prelungitor cu împământare (3 orificii) sau o priză de alimentare cu împământare.
- Atunci când este pornit într-o zonă cu temperaturi scăzute, este posibil ca monitorul să producă scintilații. Acest lucru este normal.
- Uneori este posibil să apară pete roşii, verzi sau albastre pe ecran. Acest lucru este normal.

## **Conectarea la PC**

- Acest monitor acceptă caracteristica \*Plug and Play.
- \* Plug and Play: O caracteristică ce vă permite să adăugaţi un dispozitiv la computer fără a fi necesar să configurati vreun dispozitiv sau să instalați drivere manual.

#### **Conexiunea HDMI**

Transmite semnalele video şi audio digitale de la PC la monitor.

## **ATENŢIE**

- Utilizarea unui cablu DVI HDMI / DP (DisplayPort) HDMI poate genera probleme de compatibilitate.
- Utilizaţi un cablu autorizat cu sigla HDMI ataşată. Dacă nu utilizaţi un cablu autorizat HDMI, este posibil ca ecranul să nu mai afişeze sau să apară o eroare de conexiune.
- Tipuri de cabluri HDMI recomandate
- Cablu HDMI<sup>®</sup>/™ de mare viteză
- Cablu HDMI<sup>®</sup>/<sup>™</sup> de mare viteză cu Ethernet

#### **Conexiunea DisplayPort**

Transmite semnalele video şi audio digitale de la PC la monitor.

### **Notă**

- Este posibil să nu existe nicio iesire audio sau video în functie de versiunea DP (DisplayPort) a PC-ului.
- Dacă utilizați o placă grafică cu ieșire Mini DisplayPort, utilizați un cablu Mini DP DP (Mini DisplayPort la DisplayPort) sau un tip compatibil cu DisplayPort1.4. (Vândute separat)

#### **Conexiunea D-SUB**

Transmite semnalul video analogic de la PC la monitor.

## **Notă**

- Când utilizaţi un conector pentru cablul de intrare a semnalului D-Sub pentru Macintosh
- **Adaptor pentru Mac**

Pentru utilizarea produselor Apple Macintosh este necesară un adaptor care să transforme conectorul VGA de înaltă densitate cu 15 pini (3 rânduri) D-SUB de pe cablul furnizat într-un conector cu 15 pini pe 2 rânduri.

## **Conectarea dispozitivelor AV**

#### **Conexiunea HDMI**

HDMI transmite semnalele video şi audio digitale de la dispozitivul AV la monitor.

#### **Notă**

- Utilizarea unui cablu DVI HDMI / DP (DisplayPort) HDMI poate genera probleme de compatibilitate.
- Utilizati un cablu autorizat cu sigla HDMI atasată. Dacă nu utilizati un cablu autorizat HDMI, este posibil ca ecranul să nu mai afişeze sau să apară o eroare de conexiune.
- Tipuri de cabluri HDMI recomandate
	- Cablu HDMI°/™ de mare viteză
	- Cablu HDMI°/™ de mare viteză cu Ethernet

## **Conectarea dispozitivelor periferice**

#### **Conexiunea căştilor**

Conectati dispozitivele periferice la monitor utilizând portul pentru căsti.

### **Notă**

- Dispozitivele periferice sunt vândute separat.
- În funcţie de setările audio ale PC-ului şi dispozitivului extern, funcţiile căşti şi difuzor pot fi limitate.
- Dacă utilizaţi căşti în unghi, aceasta ar putea cauza o problemă la conectarea unui alt dispozitiv extern la monitor. Prin urmare, se recomandă utilizarea căştilor cu mufă dreaptă.

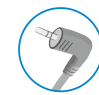

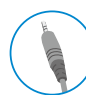

În unghi Drepte

(Recomandat)

# <span id="page-9-0"></span>**SETĂRILEE UTILIZATORULUI**

### **Notă**

• Afisajul pe ecran (On Screen Display - OSD) al monitorului dvs. poate să difere putin de cel prezentat în acest manual.

## **Activarea meniului principal**

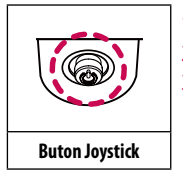

- 1 Apăsaţi butonul joystick din partea inferioară a monitorului.
- 2 Deplasati butonul joystick în sus/jos și la stânga/dreapta pentru a seta opțiunile.
- 3 Apăsaţi butonul joystick încă o dată pentru a ieşi din meniul principal.

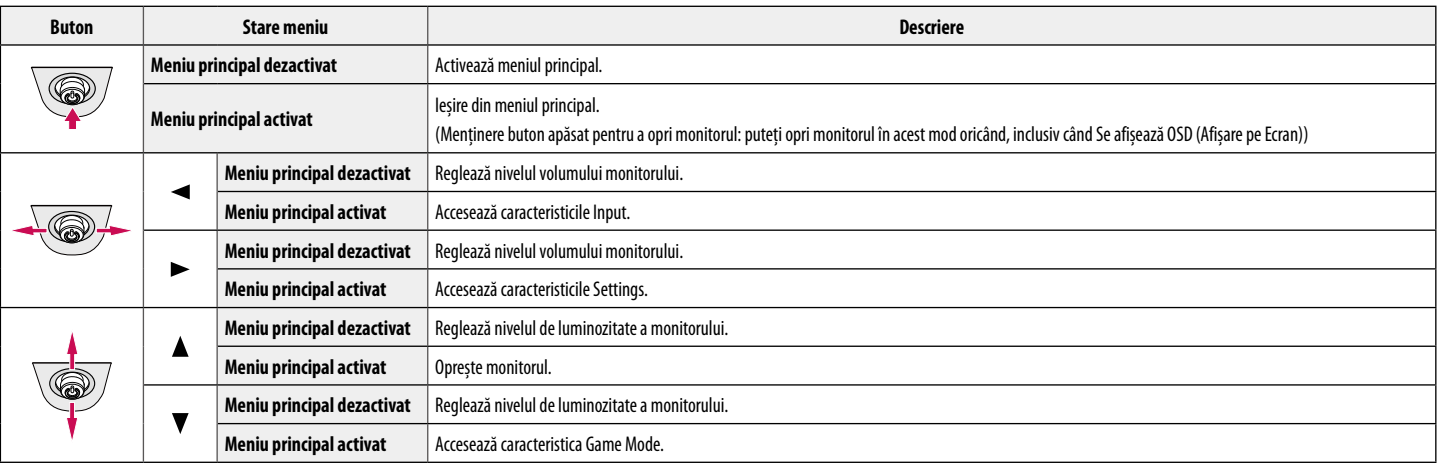

#### **Caracteristici Meniu principal**

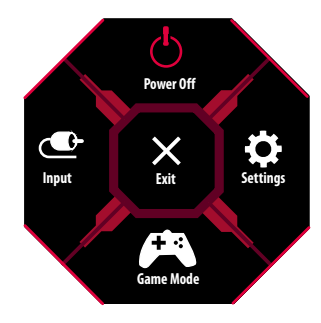

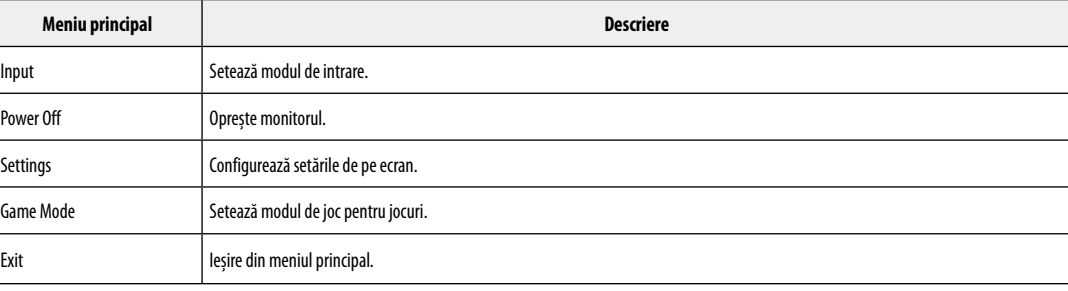

#### **Setările meniului**

- 1 Pentru a vizualiza meniul OSD, apăsaţi butonul joystick din partea inferioară a monitorului şi apoi accesaţi Settings.
- 2 Deplasați butonul joystick în sus/jos și la stânga/dreapta pentru a seta opțiunile.
- 3 Pentru a reveni la meniul superior sau pentru a seta alte elemente de meniu, deplasând butonul joystick la <sau apăsându-l ( $\binom{0}{2}$ ).
- 4 Dacă nu doriti să iesiti din meniul OSD, deplasați butonul joystick la <a> până când iesiti.

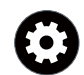

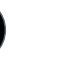

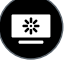

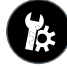

Quick Settings **Input Input** Picture **Picture** General

#### **Quick Settings**

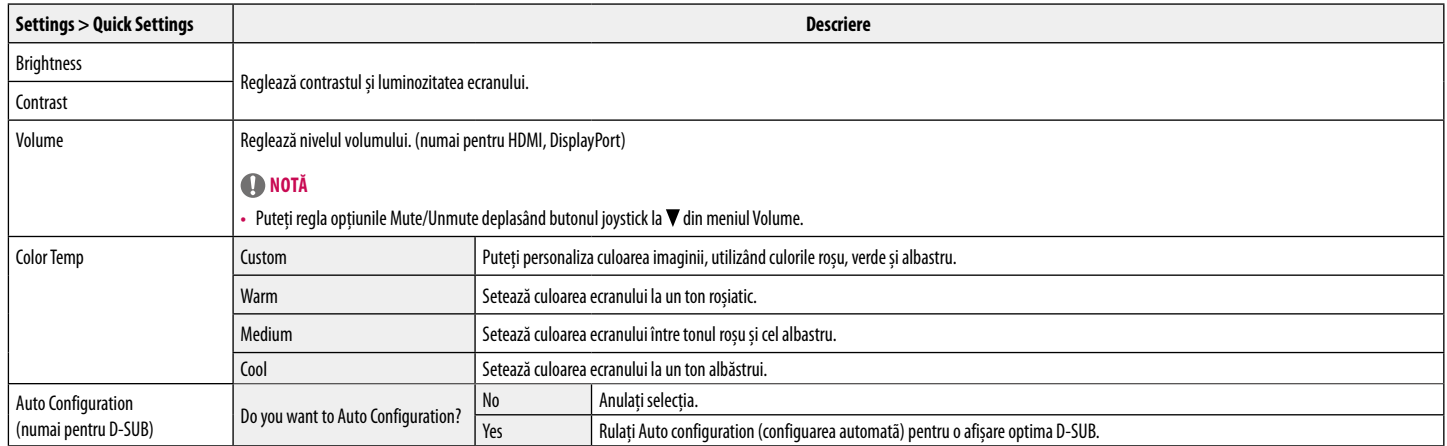

#### **Input**

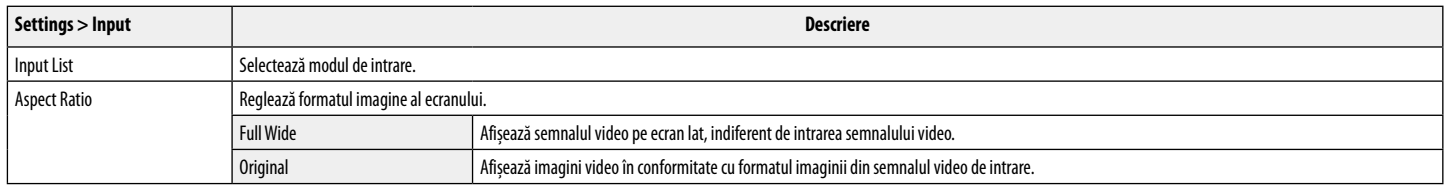

#### **Picture**

### **Notă**

• Picture Mode care poate fi setat depinde de semnalul de intrare.

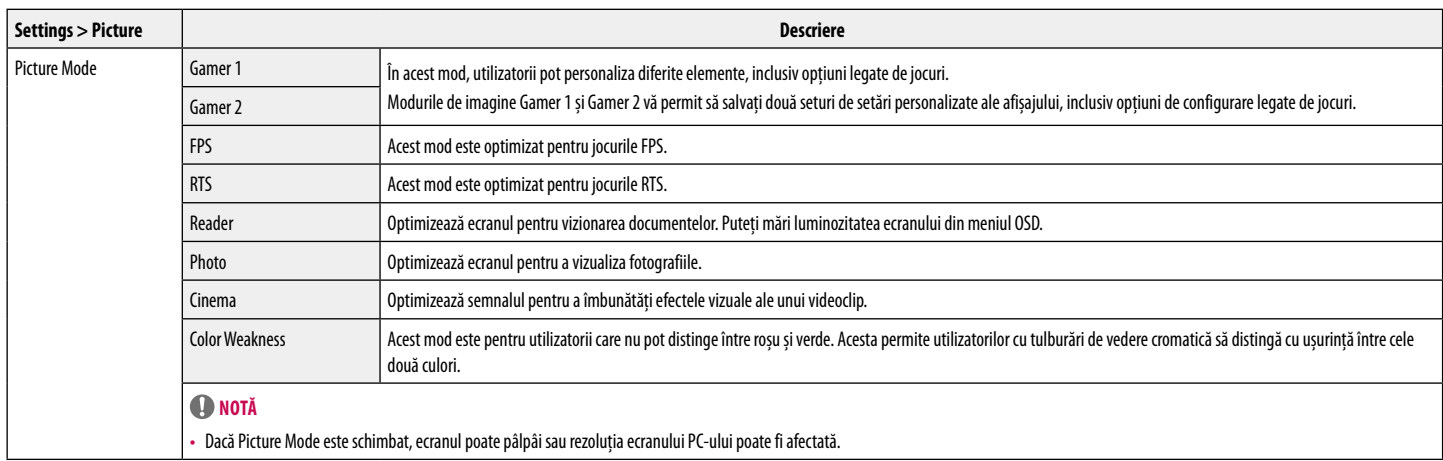

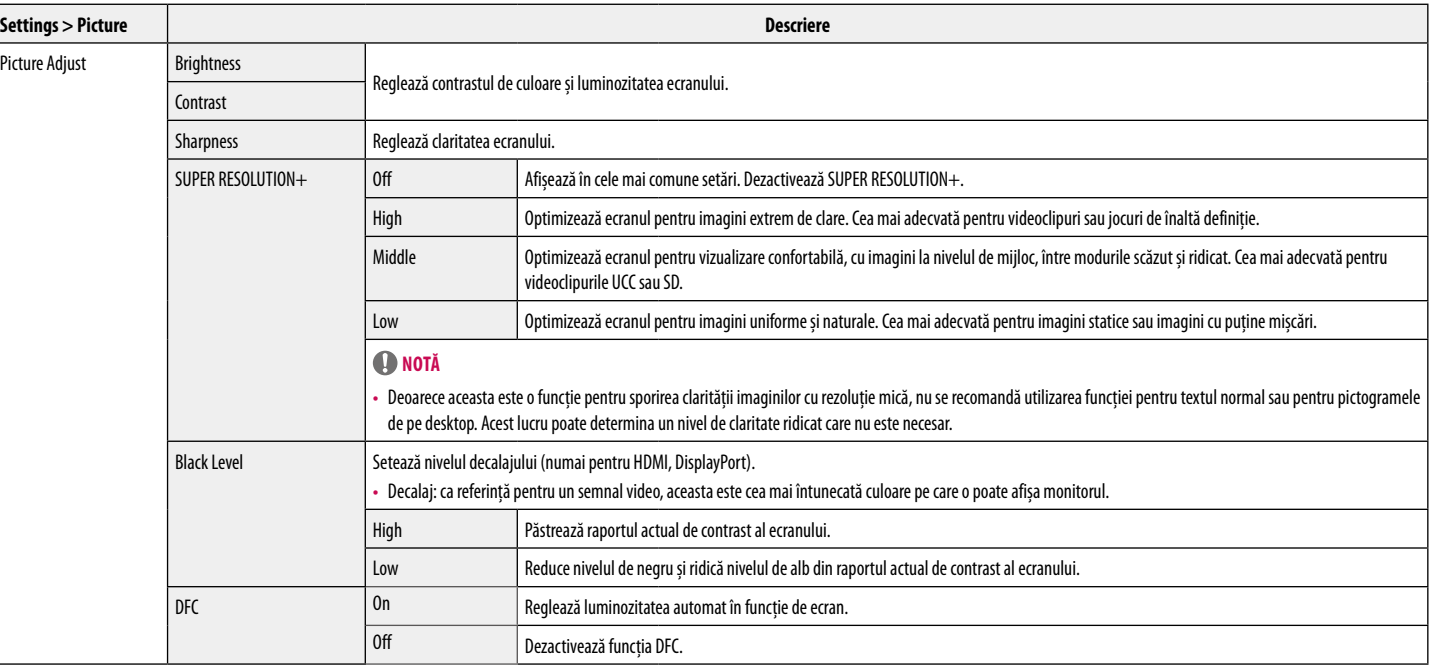

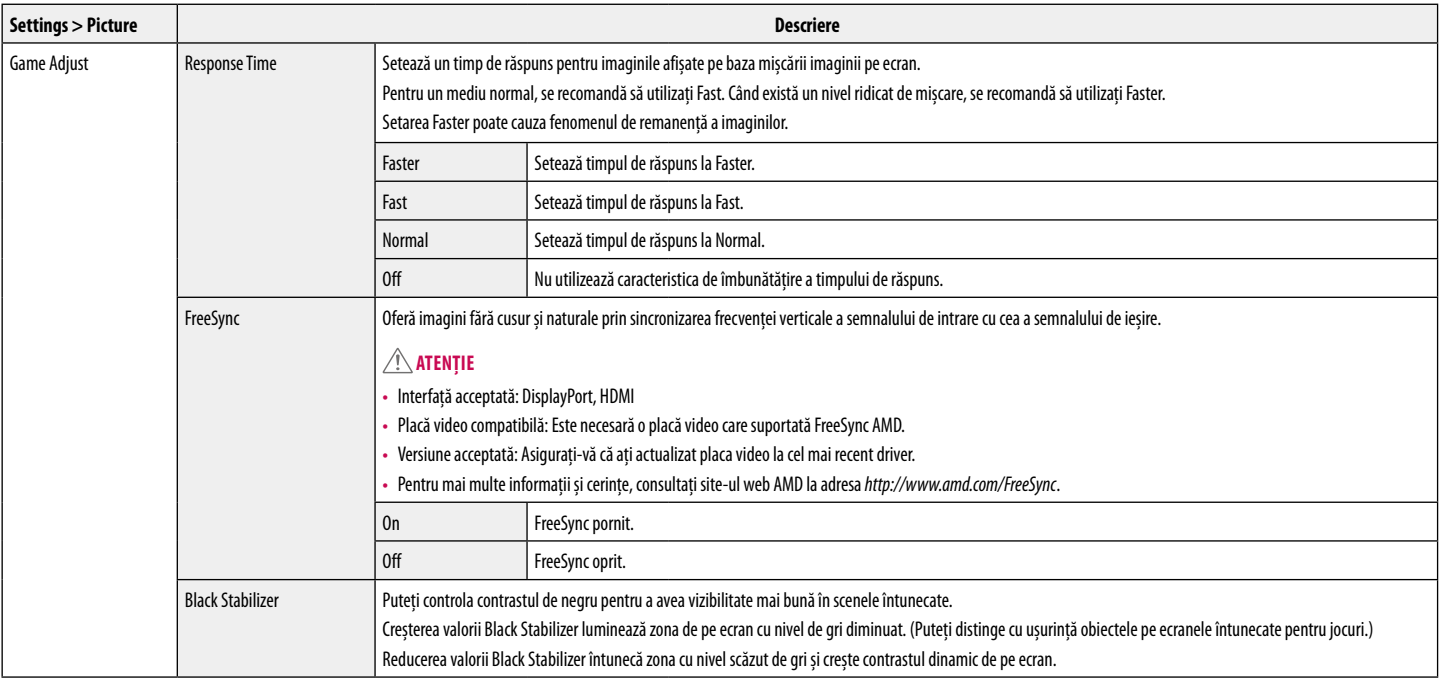

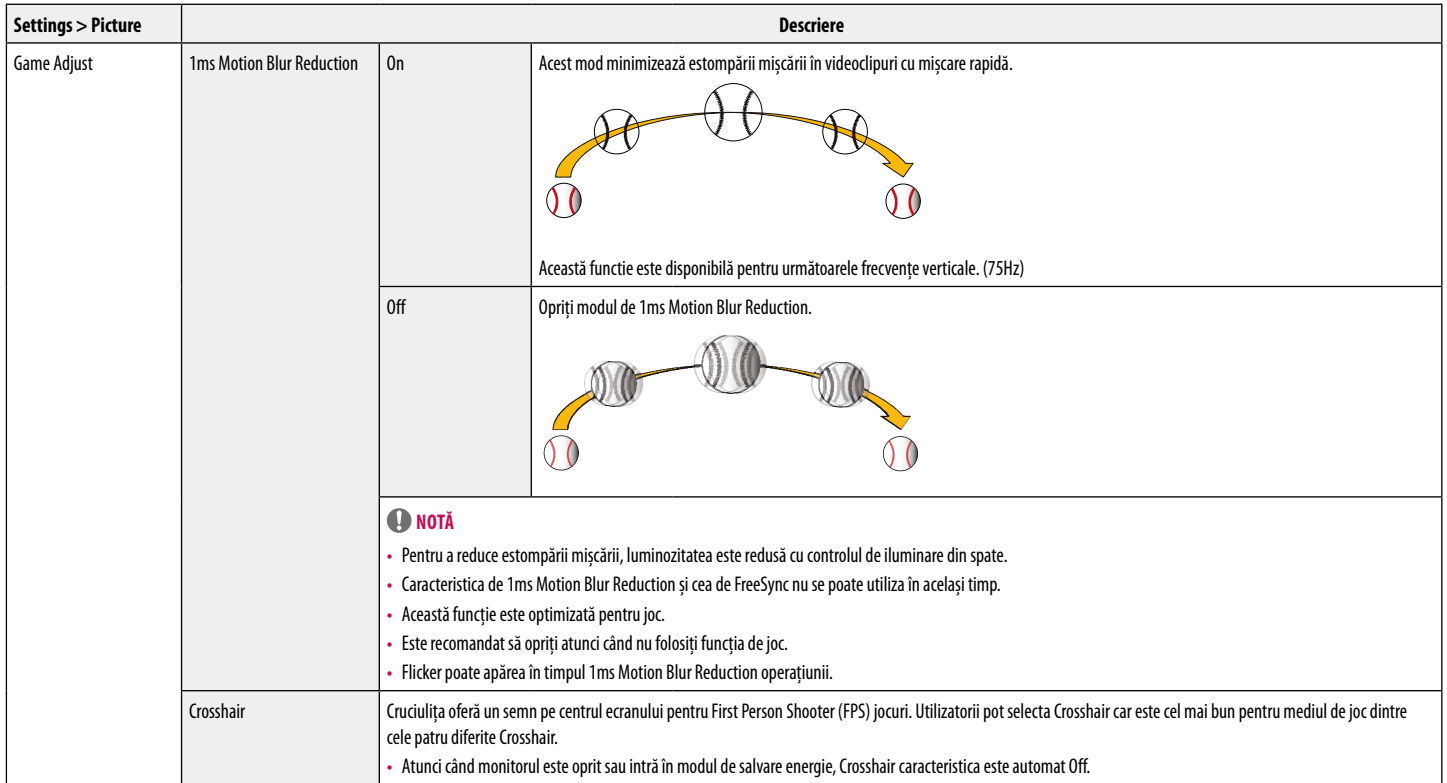

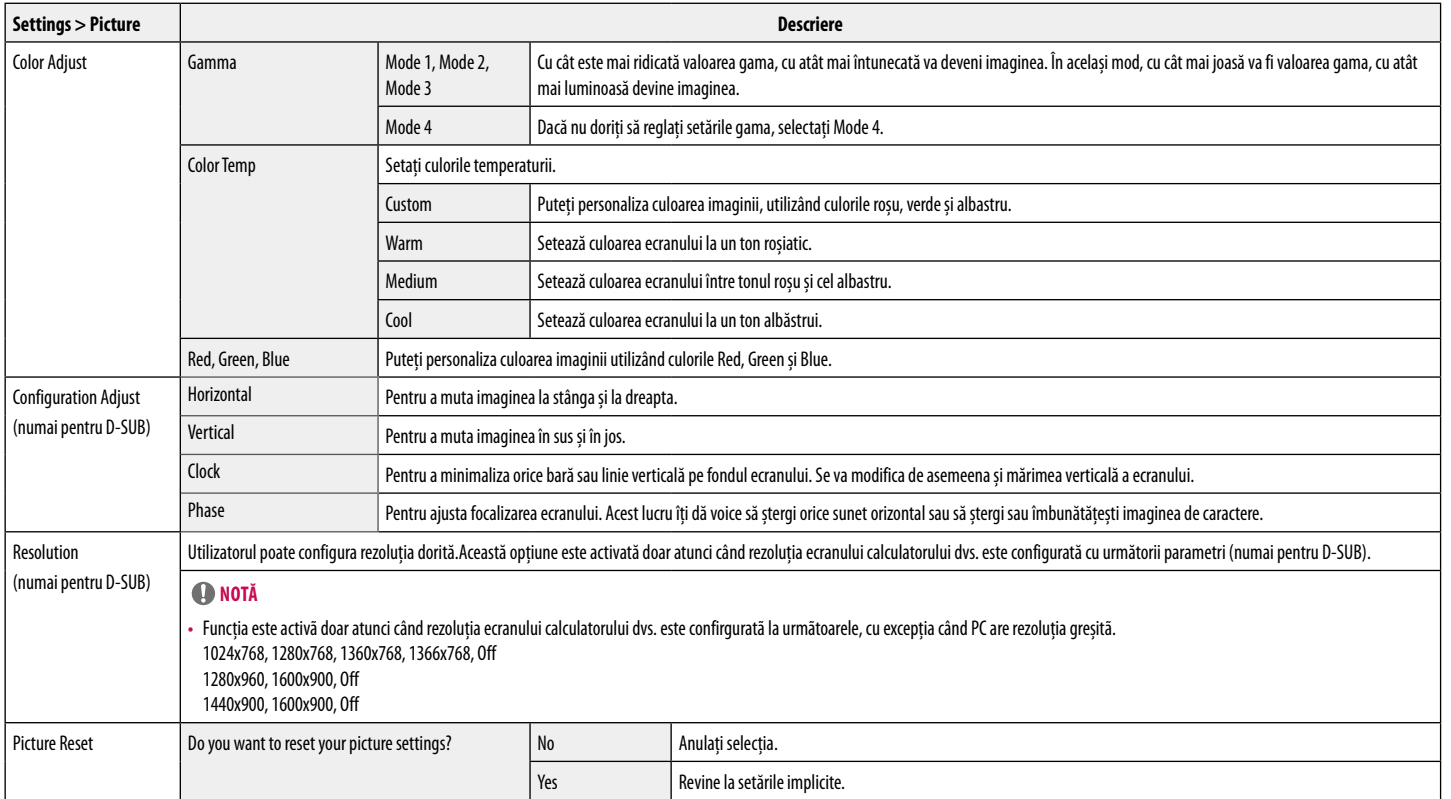

#### **General**

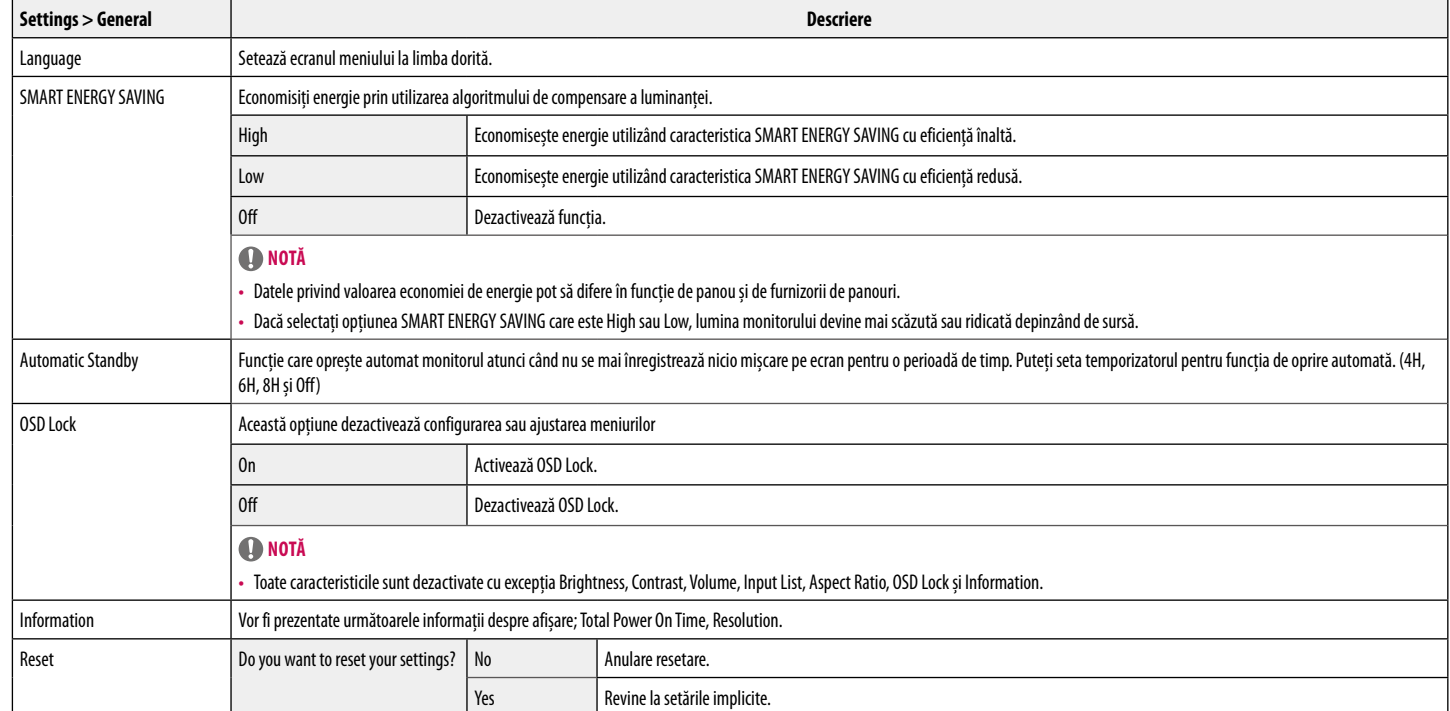

# <span id="page-18-0"></span>**DEPANARE**

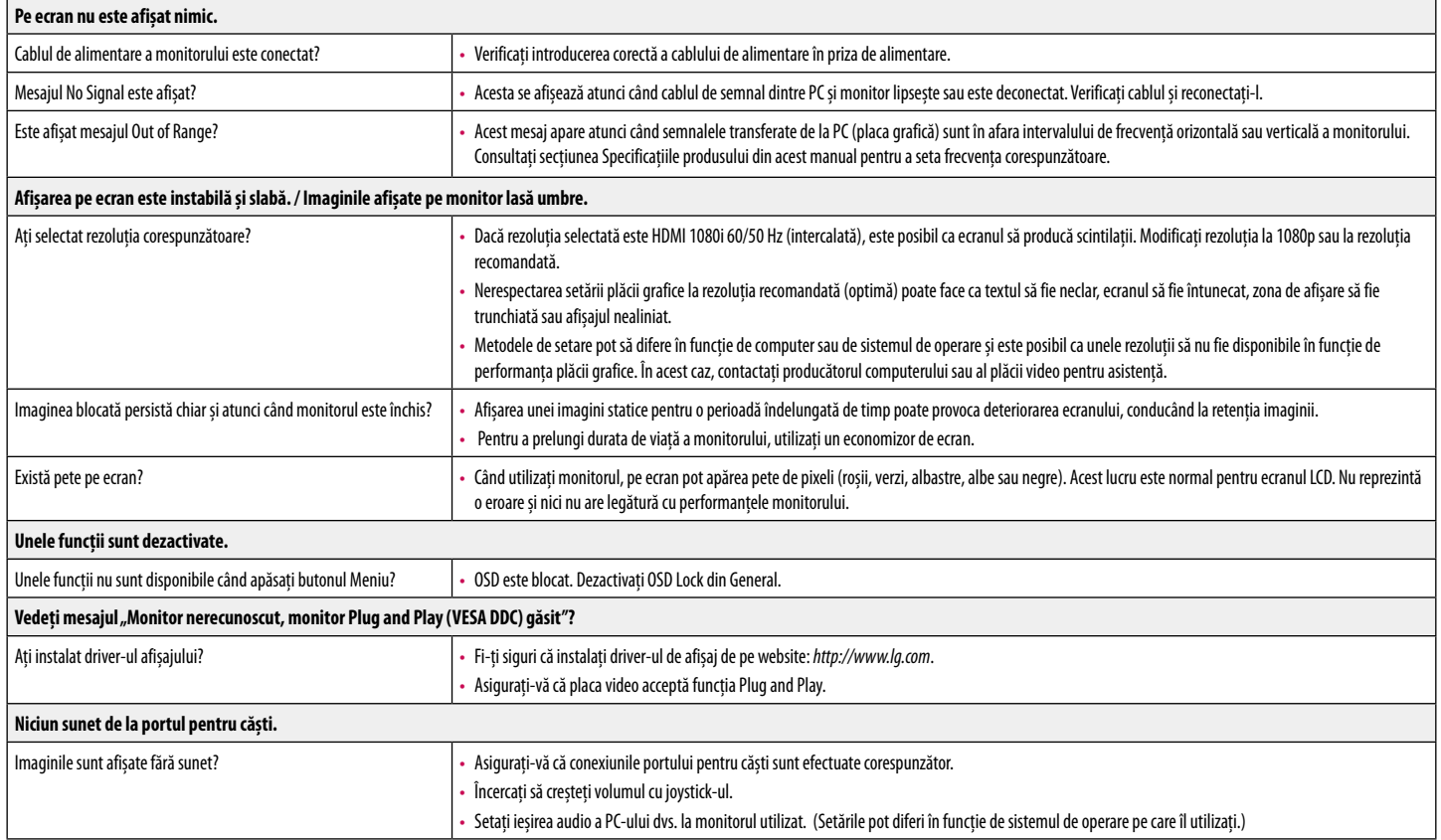

# <span id="page-19-0"></span>**SPECIFICAŢIILE PRODUSULUI**

#### **24MP60G**

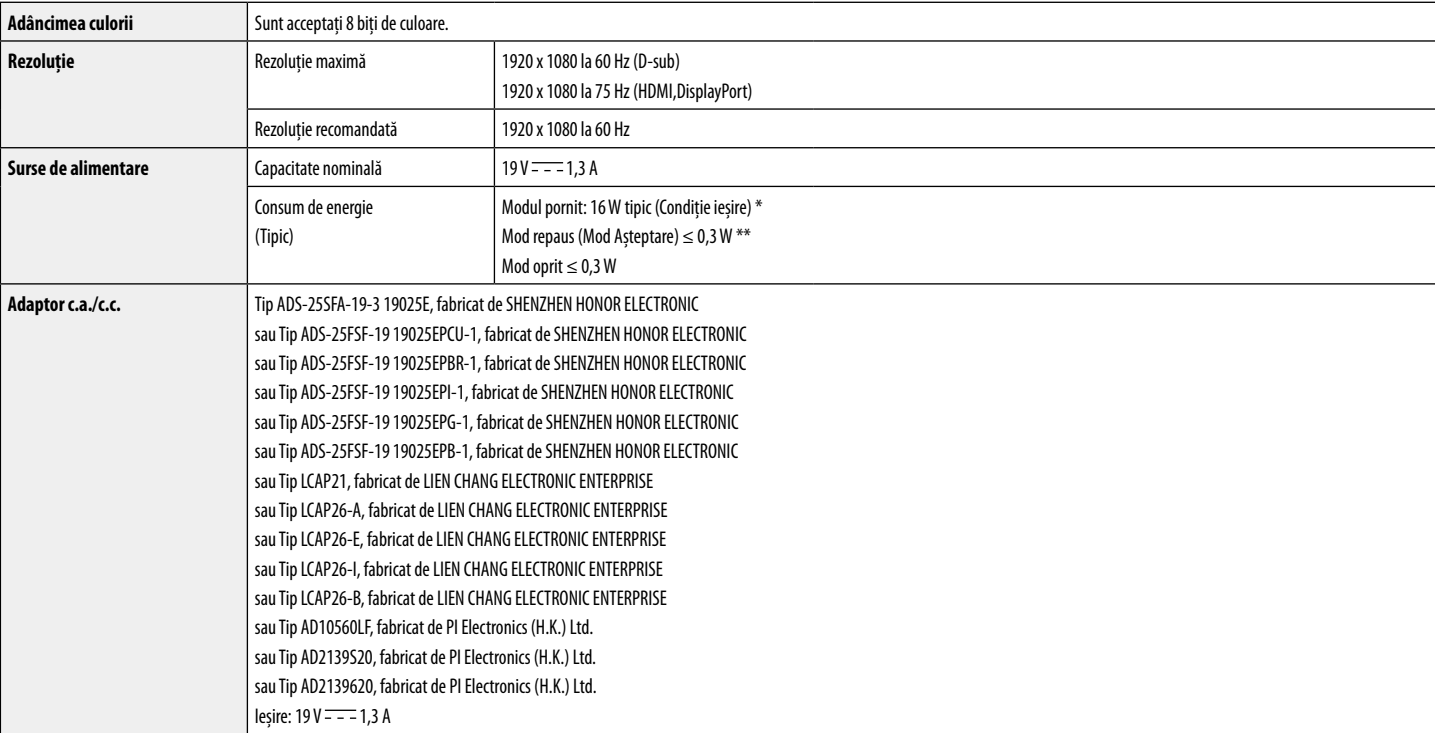

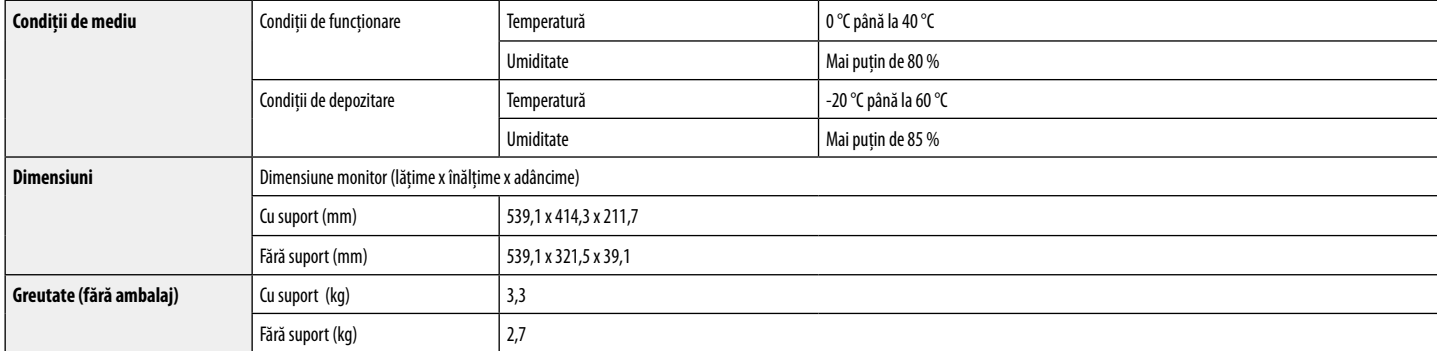

Specificaţiile fac obiectul modificărilor fără notificare prealabilă.

Consumul de energie poate fi diferit în funcţie de regimul de funcţionare și de setarea monitorului.

\* Puterea de consum pe modul pornit este măsurată cu testul standard LGE (Model alb plin, Rezoluție maximă).

\*\* Monitorul intră în Modul Somn în două minute (Max 5 minute).

# **SPECIFICAŢIILE PRODUSULUI**

#### **27MP60G**

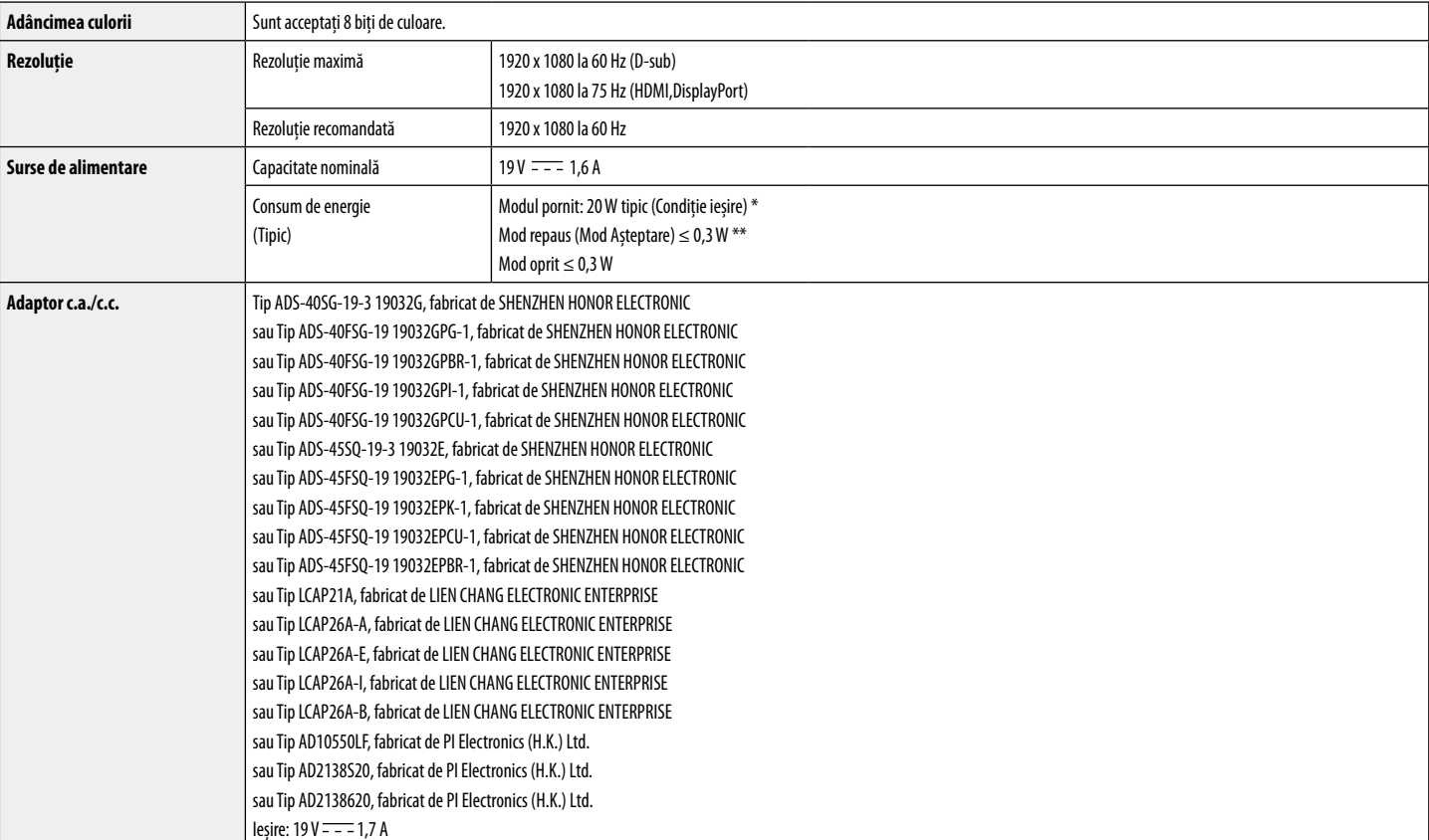

![](_page_22_Picture_80.jpeg)

Specificaţiile fac obiectul modificărilor fără notificare prealabilă.

Consumul de energie poate fi diferit în funcţie de regimul de funcţionare și de setarea monitorului.

\* Puterea de consum pe modul pornit este măsurată cu testul standard LGE (Model alb plin, Rezoluție maximă).

\*\* Monitorul intră în Modul Somn în două minute (Max 5 minute).

# **SPECIFICAŢIILE PRODUSULUI**

#### **32MP60G**

![](_page_23_Picture_124.jpeg)

![](_page_24_Picture_80.jpeg)

Specificaţiile fac obiectul modificărilor fără notificare prealabilă.

Consumul de energie poate fi diferit în funcţie de regimul de funcţionare şi de setarea monitorului.

\* Puterea de consum pe modul pornit este măsurată cu testul standard LGE (Model alb plin, Rezoluție maximă).

\*\* Monitorul intră în Modul Somn în două minute (Max 5 minute).

## **Mod asistenţă din fabrică (Mod presetat, PC)**

**24MP60G 27MP60G**

![](_page_25_Picture_154.jpeg)

#### **32MP60G**

#### **D-Sub/HDMI**

![](_page_26_Picture_158.jpeg)

#### **32MP60G**

#### **DisplayPort**

![](_page_27_Picture_185.jpeg)

## **Sincronizare HDMI (Video)**

![](_page_27_Picture_186.jpeg)

![](_page_28_Picture_0.jpeg)

Modelul și numărul de serie ale produsului sunt localizate pe spate și o parte a produsului. Înregistrați-le mai jos în caz că aveți nevoie de serviciu.

Model

Serie